# **Dell PowerConnect W-AP68** 接入點

# 安裝指南

### 關於 **Dell W-AP68**

- <sup>z</sup> 無線收發機
- <sup>z</sup> 協定無關聯網功能
- 作為無線接入點,使用 IEEE 802.11 b/g/n 執行
- 作為無線監測器,使用 IEEE 802.11 b/g/n 執行
- 與 IEEE 802.3af PoE 的相容性
- 透過 Dell 控制器進行集中式管理、配置和升級

Dell W-AP68 是支援 IEEE 802.11n 高效能 WLAN 標準的單射頻、單頻帶無線接 入點。這些接入點提供高效能的 802.11n 2.4 GHz 功能,同時支援現有 802.11b/g 無線服務。W-AP68 接入點僅可與 Dell 控制器一起使用。

Dell W-AP68 接入點提供以下功能:

- W-AP68 接入點
- <sup>z</sup> 安裝指南
- 9/16 英寸天花板軌道配接器
- <sup>z</sup> 15/16 英寸天花板軌道配接器
- <sup>z</sup> 天花板軌道配接器安裝指南

### 包裝內容

# **W-AP68** 硬體概觀

如果無法使用 PoE,可以使用選購的 Dell 12V AP AC-DC 配接器套件 (另售)來 為 W-AP68 供電。

### **LED**

- PWR:指示 W-AP68 的電源是否已開啟
- ENET:指示 W-AP68 乙太網路埠的狀態
- 11B/G/N:指示 802.11b/g/n 無線電的狀態

有關 W-AP68 LED 行為的資訊,請參閱[表](#page-1-0) 1。

- 待 WLAN 規劃完成,並且相應的產品及其位置確定後,必須安裝 Dell 控制器並
- 有關控制器的初始設定,請參閱與您控制器上安裝的軟體版本對應的 *ArubaOS*

在安裝 W-AP68 接入點之前,請確保具備以下條件:

圖 **2** 後部

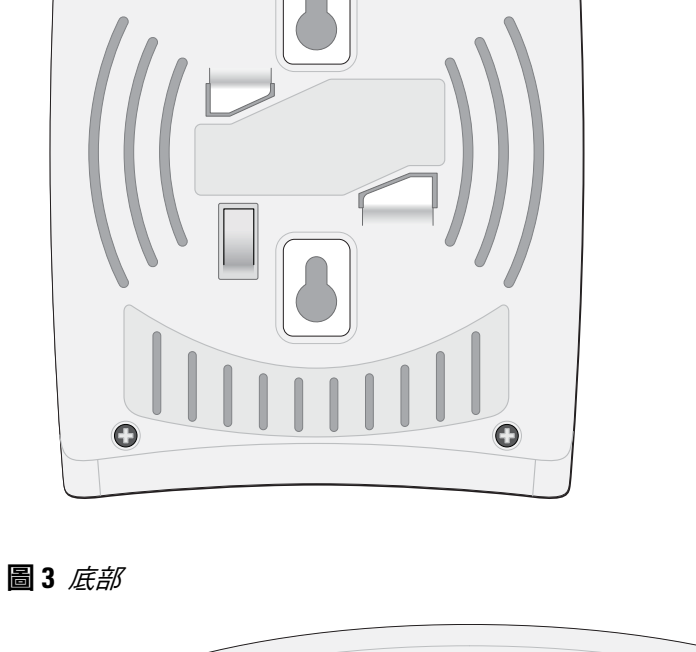

### 控制台埠

使用控制台埠連接終端進行直接本地管理。

### 乙太網路埠

W-AP68 配備一個 10/100/Base-T (RJ-45) 自動偵測、MDI/MDX 有線網路連接 埠。此埠支援 IEEE 802.3af 乙太網路供電 (Power over Ethernet, PoE) 標準,接受 48 VDC 作為由 PoE 中跨電力加強器等電源供應設備 (Power Sourcing Equipment, PSE) 供電的標準定義受電設備 (Powered Device, PD), 或支援 PoE 的網路基礎 架構。

- 注意:請務必先確認 AP [安裝前核查清單](#page-0-0)下所列的項目,然後再嘗試設定和 安裝 W-AP68 接入點。
- 成功安裝 W-AP68 接入點需要完成五項任務,這些任務必須按以下順序執行:
	-
	- 注意: Dell 為遵守政府要求, 對 W-AP68 接入點進行了相應的設計, 使得只 有授權的網路管理員才能變更設定。有關AP配置的詳細資訊,請參閱 *ArubaOS* 快速入門指南和 *ArubaOS* 使用者指南。
	- 小心:接入點是無線電發射裝置,因此會受到政府監管。負責配置和操作 接入點的網路管理員必須遵守當地的廣播法規。具體地講,接入點必須使 用與接入點的使用位置相適的頻道分配。
- 當您在網路環境中安裝 AP 前,請確保 AP 通電後能夠尋找並連接到控制器。具體
- 連接到網路時,每部 AP 都會被分配一個有效的 IP 位址
	-
- 有關尋找並連接到控制器的說明,請參閱 *ArubaOS*快速入門指南。

- 您可以將 W-AP68 接入點安裝在牆壁或天花板上。請使用 Dell 的射頻規劃軟體 應用程式產生的 AP 佈置圖來確定適當的安裝位置。每個位置都應儘可能靠近計 劃覆蓋區域的中心,並且不應存在任何障礙物或明顯的干擾源。這些射頻吸波 物、反射物或干擾源會影響射頻傳播,應在規劃階段加以考慮,並在射頻規劃中
- 在安裝階段,確定安裝現場已知的射頻吸波物、反射物和干擾源是最重要的關鍵。 當您將一部 AP 安裝在固定的位置上時,務必確保將這些障礙源考慮在內。
- 水泥/混凝土-時間較久的混凝土的水份耗散度較高,會使混凝土變乾,因此 不會阻礙可能的射頻傳播。新混凝土內的水份富集度較高,從而會阻礙射頻
- 天然物-魚塘、噴泉、池塘和樹木

### **DC**(直流電)電源插座

### 安裝開始前的準備工作

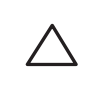

 $\triangle$ 

### 安裝前的網路需求

- 訊號。
- 磚塊
- 

執行初始設定,然後才能部署 Dell AP。 快速入門指南。

### <span id="page-0-0"></span>**AP** 安裝前核查清單

- 所需長度的 CAT5 UTP 電纜
- <sup>z</sup> 以下電源之一:
	-
- 符合 IEEE 802.3af 標準的乙太網路供電 (Power over Ethernet, PoE) 電源 ■ Dell AP AC-DC 配接器套件 (另售) ● 網路上置備的 Dell 控制器: ■ 第 2/3 層與接入點的網路連通性
- 

AP 後部鑰匙孔形狀的槽可用於將裝置垂直地安裝在室內牆壁或擱板上。選擇安 装位置時,請在裝置右側預留額外的佈線空間

- 1. 在安裝位置的牆壁或擱板上,相隔 2.1 英寸 (5.3 釐米) 擰上兩顆螺絲。如果 要將裝置附在清水牆上,Dell 建議使用相應的牆錨 (未附帶)。
- 2. 將 AP 後部的安裝槽對準螺絲套上,然後將裝置滑入到位。

AP 後部的卡扣式吊頂板軌道槽可用於將裝置牢固地直接連接到 15/16 英寸寬的 標準天花板吊頂軌道上。 **《《③》<br><b>为天花板吊頂軌道槽**<br>未扣式吊頂板軌道槽可用於將裝置牢固地直接連接到 15/16 英寸寬<br>吊頂軌道上。<br>小心:將裝置懸掛在天花板上時,請確保 AP 牢固地安裝在天花板吊頂軌<br>道上,因為如果安裝不牢固,可能會導致裝置掉下來,砸到人員或設備。

## 以下網路服務之一:

- Dell 探索通訊協定 (ADP) ● 具有「A」記錄的 DNS 伺服器 ● 具有供應商特定選項的 DHCP 伺服器
- 

### 安裝程序摘要

# $\mathscr{U}$

如果您在平面 (如桌子) 上安裝 W-AP68,必須裝上附帶的橡膠腳墊。將每個腳墊 插入 AP 底部每個角落的四個孔之一,即可裝上。

RJ45 乙太網路埠 (ENET) 支援 10/100Base-T 自動偵測 MDI/MDX 連接。該埠用 於將 AP 連接到雙絞線乙太網路 LAN 網段,或直接連接到 Dell 控制器。使用長 達 100 米 (325 英尺) 的 4 或 8 導線 5 類 UTP 電纜。

1. 確認安裝前的連通性。

2. 確定每部 AP 的具體安裝位置。

- 3. 安裝每部 AP。
- 4. 確認安裝後的連通性。
- 5. 配置每部 AP。

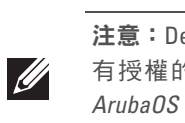

10/100 Mbps 乙太網路埠位於 AP 的後部。該埠具有一個 RJ-45 插孔連接器,引腳 分配如[圖](#page-1-1) 6 所示。

### 確認安裝前的連通性

地講,您必須確認具備以下條件:

- 
- **AP 能夠找到控制器**

### 確定具體安裝位置

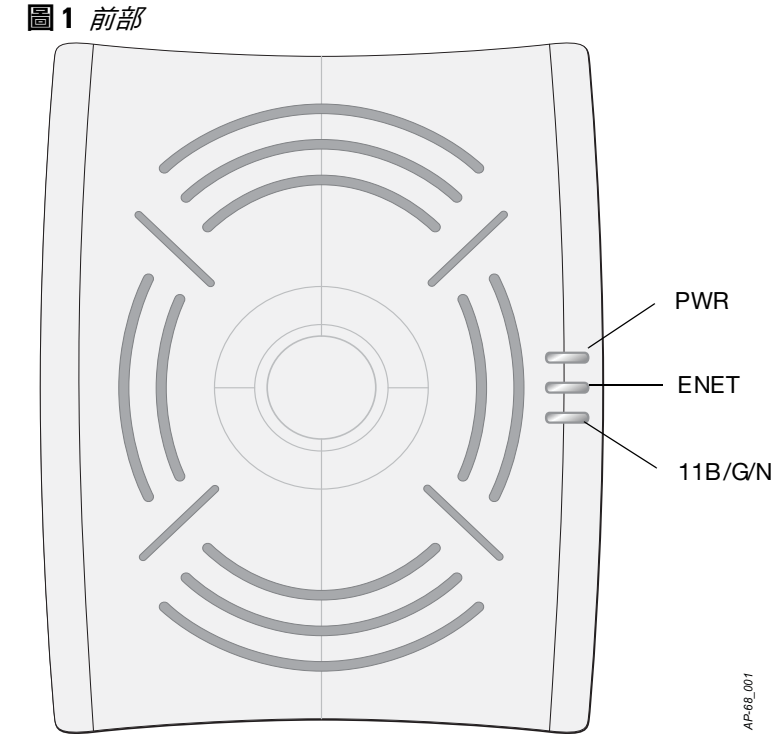

做出調整。

### 確定已知射頻吸波物**/**反射物**/**干擾源

射頻吸波物包括:

射頻反射物包括:

- <sup>z</sup> 金屬物-樓層間的金屬底板、鋼筋、防火門、空調 / 供暖管道、網狀窗戶、 窗簾、鐵絲網(視孔徑尺寸而定)、電冰箱、機架、擱板及檔案櫃。
- <sup>z</sup> 請勿將 AP 置於兩個空調/供暖管道之間。確保將 AP 置於管道下方,以避免射 頻干擾。

### 射頻干擾源包括:

- <sup>z</sup> 微波爐及其他 2.4 或 5 GHz 物體(例如無線電話)
- <sup>z</sup> 電話中心或餐廳等使用的無線耳機

## 安裝 **AP**

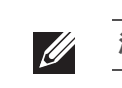

注意: 所有 Dell Networks 產品的維修都只能由經過訓練的維修人員來完成。

### 使用整合的壁式安裝槽

### 圖 **4** 將 *W-AP68* 安裝在牆上

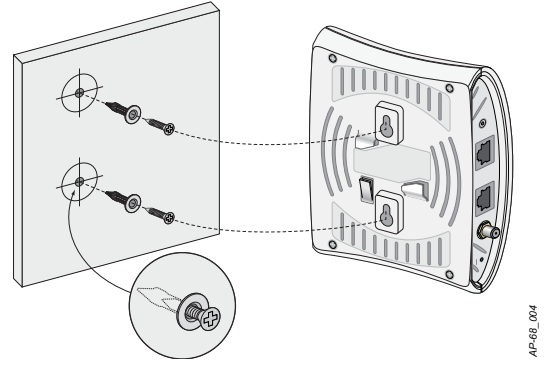

### 使用整合的天花板吊頂軌道槽

- 1. 將必需的電纜穿過吊頂板中靠近 AP 安裝位置的預留孔。
- 2. 必要時,將控制台纜線連接到 AP 底部的控制台埠。
- 3. 使天花板吊頂軌道安裝槽與吊頂板軌道呈大約 30 度角,將 AP 固定在天花板 吊頂軌道旁 (請參閱[圖](#page-0-1) 5)。確保任何鬆弛的電纜都位於吊頂板之上。
- 4. 順時針方向旋轉 AP,直至裝置在吊頂板軌道上喀嚓一聲到位。
- <span id="page-0-1"></span>圖 **5** 調整天花板吊頂軌道安裝槽的方向

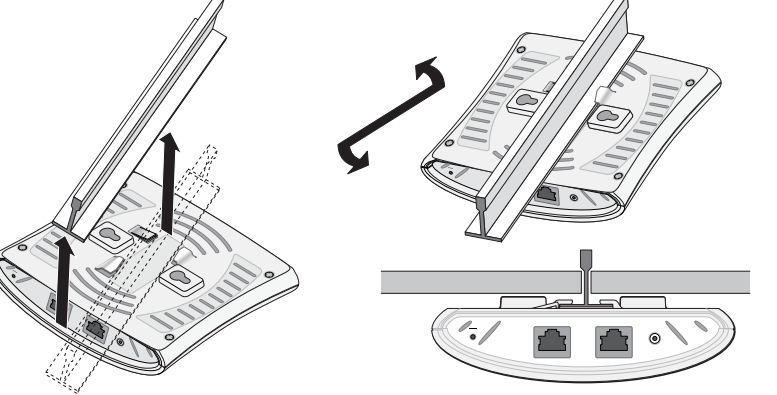

### 裝上橡膠腳墊

### 乙太網路埠

注意:Dell W-AP68 需要 ArubaOS 6.0 或更高版本。

注意:如果發現任何不正確、缺失或損壞的部件,請通知您的供應商。請儘 可能保留包裝箱,包括原始包裝材料。必要時,可以利用這些材料重新包裝

# $\bullet$  $\bullet$

裝置,將其退回給供應商。

• 4個橡膠腳墊

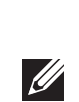

小心:**FCC** 聲明:對在美國安裝、並且配置為與非美國型號控制器一起使用 的接入點進行不當端接將違反 **FCC** 設備授權許可。任何此類有意或故意的違 規行為,可能會導致 **FCC** 要求立即終止操作,並可能被沒收 **(47 CFR 1.80)**。

### 小心:歐盟聲明:

在 **2.4 GHz** 頻帶下工作的低功率射頻 **LAN** 產品。有關限制的詳細資訊,請參 閱 **ArubaOS** 使用者指南。

**Produit réseau local radio basse puissance operant dans la bande fréquence 2.4 GHz. Merci de vous referrer au ArubaOS User Guide pour les details des restrictions.**

**Low Power FunkLAN Produkt, das im 2.4 GHz Band arbeitet. Weitere Informationen bezlüglich Einschränkungen finden Sie im ArubaOS User Guide.**

**Apparati Radio LAN a bassa Potenza, operanti a 2.4 GHz. Fare riferimento alla**

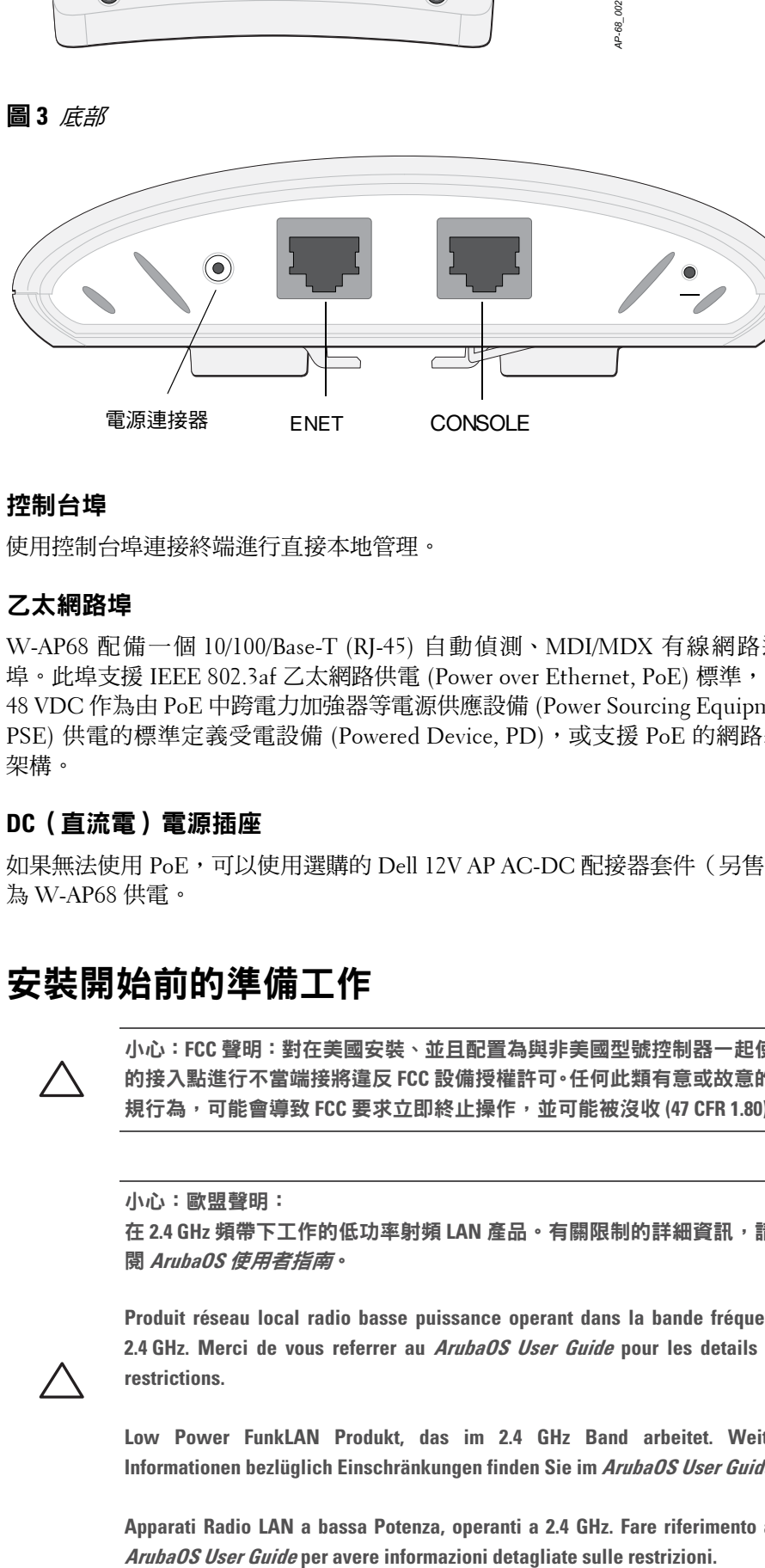

*AP-68\_003*

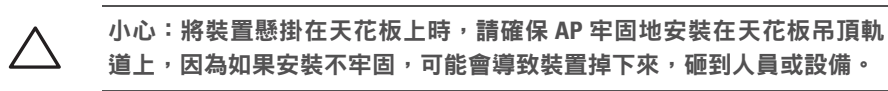

*AP-68\_005*

**Dell PowerConnect W-AP68** 接入點

安裝指南

dell.com

支援資訊

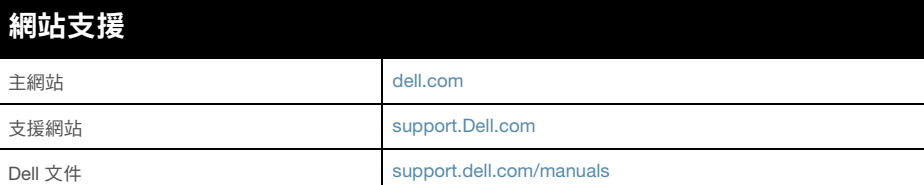

### 版權

© 2011 Aruba Networks, Inc. AirWave®、Aruba Networks®、Aruba Mobility Management System® 及其他註冊商標是 Aruba Networks, Inc. 的商標。Dell™、DELL™ 商標及 PowerConnect™ 是 Dell Inc. 的商標。

保留所有權利。本手冊中的規格如有改變,恕不通知。

於美國編寫。本手冊中出現的其他商標都是其各自公司的財產。

### 開放原始碼

使用模組化配接器將 AP 上的 RJ-45(插孔)連接器轉換為 DB-9(插頭)連接 器,然後使用 RS-232 纜線將配接器連接到膝上型電腦。有關配接器的連接器詳 細資訊,請參閱[圖](#page-1-3) 8。

> 某些 Aruba 產品包含由協力供應商開發的開放源軟體代碼,其中包括須遵照 GNU 通用公 共許可證 (General Public License, GPL)、GNU 寬通用公共許可證 (Lesser General Public License, LGPL) 或其他開放源許可證規定使用的軟體代碼。可在以下網站上找到所使用的 開放原始碼:

[http://www.arubanetworks.com/open\\_source](http://www.arubanetworks.com/open_source)

### 法律聲明

任何個人或公司,只要其使用 Aruba Networks, Inc. 交換平台和軟體來端接其他供應商的 VPN 用戶端裝置,即表明該人或公司對此行為承擔全部責任,並會代表這些供應商,在 Aruba Networks, Inc. 萬一遭受任何以及所有與版權侵犯有關的法律訴訟時, 為其承擔全 部傷害和損失賠償。

- <sup>z</sup> 尺寸 (高x寬x深):
- 5.5 英寸 x 4.1 英寸 x 1.5 英寸
- 14.0 釐米 x 10.5 釐米 x 3.8 釐米
- 重量:145g/5.1 oz.
- 工作溫度:0°C 至 40°C (32°F 至 104°F)
- 儲存溫度:-10℃ 至 70℃ ( 14ºF 至 158ºF )
- <sup>z</sup> 相對濕度:5% 至 95%(無冷凝)
- 高度: 3,000 米
- <sup>z</sup> 安裝方式:壁裝或吊裝
- 可視狀態指示燈 (LED):請參閱[表](#page-1-0) 1

<span id="page-1-1"></span>圖 **6** 高速乙太網路埠引腳分配

### 串列控制台埠

您可以透過串列控制台埠(Console)將 AP 連接到串列終端或膝上型電腦上,進 行直接本地管理。此埠是一個 RI-45 插孔連接器,[圖](#page-1-2) 7 中介紹了它的引腳分配情 況。使用乙太網路電纜將該埠直接連接到某個終端或終端伺服器。

### <span id="page-1-2"></span>圖 **7** 串列埠引腳分配

### <span id="page-1-3"></span>圖 **8** *RJ-45*(插孔)轉 *DB-9*(插頭)模組化配接器轉換

### 電源連接

 $\mathscr{U}$ 

W-AP68 具有單個 12V DC 電源插孔,以支援透過 AC 轉 DC 電源配接器供電。

注意: 如果同時提供了 POE 和 DC 電源, 則即使可用的 POE 電壓不足以為 AP 供電, AP 仍會使用 POE。

### 確認安裝後的連通性

可以透過 AP 上整合的 LED 來確認 AP 的獲得電能和起始設定操作是否成功 (請 參[閱表](#page-1-0) 1)。有關確認安裝後網路連通性的更多詳細資訊,請參閱 *ArubaOS* 快速 入門指南。

### 設定 **W-AP68**

### **AP** 置備**/**重新置備

各 AP 的置備參數是唯一的。這些本地 AP 參數最初在控制器中進行配置,然後 向外推送給 AP 並儲存在 AP 本身中。Dell 建議僅透過 ArubaOS WebUI 來分配置 備設定。有關完整的詳細資訊,請參閱 *ArubaOS* 使用者指南。

### **AP** 配置

配置參數視網路或控制器而定,在控制器中進行配置和儲存。網路配置設定向外 推送給 AP,但仍儲存在控制器上。

可以透過 ArubaOS Web UI、ArubaOS CLI 或 Dell MMS 來設定配置設定。有關 更多詳細資訊,請參閱其各自的指南:*ArubaOS* 使用者指南或 *Dell* 行動管理系統 使用者指南。

### 產品規格

### 機械規格

### 電氣規格

- 乙太網路
- 1個 10/100 Base-T 自動偵測乙太網路 RI-45 介面 ■ MDI/MDX
- IEEE 802.3 (10Base-T), IEEE 802.3u (100Base-T)
- 乙太網路供電 (符合 IEEE 802.3af 標準),48 V DC/350 mA (有關引腳配置 情況,請參閱[圖](#page-1-1) 6)
- 電源:12 VDC 電源介面,支援透過 AC 轉 DC 電源配接器供電

### 無線 **LAN**

- 網路標準:IEEE 802.11b、IEEE 802.11g、IEEE 802.11 及 IEEE 802.11n
- 天線類型:2x 802.11b/g/n,內部
- 天線增益: 2.4 2.5 GHz/3 dBi (最高)
- <sup>z</sup> 無線技術
- 正交分頻多工 (Orthogonal Frequency Division Multiplexing, OFDM)
- 直接序列展頻 (Direct Sequence Spread Spectrum, DSSS)
- <sup>z</sup> 無線電調制類型:
- $802.11b CCK \cdot BPSK \cdot QPSK$
- 802.11g CCK、BPSK、QPSK、16-QAM、64-QAM
- 802.11n 2.0 草案版
- 媒體存取控制:帶確認幀 ACK 的 CSMA/CA
- 支援的 2.4GHz 頻帶:
- 2.400 ~ 2.4835GHz (全球),頻道視國家而定
- <sup>z</sup> 資料傳輸速率:
- 802.11b 每個頻道 1、2、5.5、11 Mbps
- 802.11g 每個頻道 6、9、12、18、24、36、48 及 54 Mbps
- 802.11n 資料傳輸速率 MCS0 MCS7 (從 6.5 Mbps 至 150 Mbps)

注意:如果在美國或加拿大使用的並非是由 Dell Networks 提供的電源配接器, 則所使用的配接器應是透過 (NRTL) 認證的產品,額定 VDC 輸出達到 12 V,最 小電流達到 1.25 A, 帶有 「LPS」或 「Class 2 (2級)」標記,並且適合插入 美國和加拿大的標準電源插座

小心:射頻輻射暴露聲明:本設備符合 **FCC** 射頻輻射暴露限制性規定。在 安裝和操作本設備時,如果是在 **2.4 GHz** 下進行操作,發射天線與您身體 之間的距離至少要達到 **20** 釐米。本發射機不得與任何其他天線或發射器置 於同一位置,也不得與它們一起工作。

### **Dell** 設備的正確處置

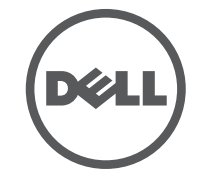

**dell.com**。

### 歐盟 **RoHS**

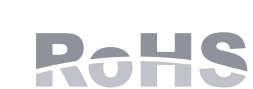

Dell 產品也遵守歐盟的第 2002/95/EC 號危害物質限用 (Restriction of Hazardous Substances, RoHS) 指令。歐盟 RoHS 限制在電氣和電子設備的生產中使用某些有害物質。 具體地講,RoHS 指令所規定的限用材料為:鉛 (包括印刷 電路元件中使用的焊料)、鎘、汞、六價鉻及溴。某些 Dell 產品符合 RoHS 指令 附錄 7 中所列的豁免規定 (關於印刷電路組件所用焊料中的鉛)。產品和包裝上 將附有左方所示的 「RoHS」標籤,以表明其符合該指令的要求。

### 安全性及管制規範

Dell Networks 提供了多語言文件,其中包含針對所有 Dell 接入點的特定國家限 制和其他安全及管制資訊。您可從以下位置檢視或下載該文件:**support.dell.com/**

**manuals**

### **FCC** 與 **Industry Canada** 聲明

本裝置經測試證明符合 FCC 規則第 15 部分和加拿大 ICES-003 有關 B 級數位裝

產品在美國和加拿大供應,僅可使用頻道 1 至 11。切勿在其他頻道上操作這類

置的限制規定。

產品。

如果本設備確實對無線電或電視接收產生了有害干擾 (可透過開關設備進行確 認),建議使用者透過下列其中一種方式修正干擾:

### <sup>z</sup> 調整接收天線的方向或位置。

- <sup>z</sup> 加大設備與接收機的間隔距離。
- 

<sup>z</sup> 將設備連接到與接收機不同電路的電源插座上。

<sup>z</sup> 請向經銷商或經驗豐富的無線電/電視技師求教。

FCC 警告:任何未獲負責規範方面明確批准而做出的變更或修改,可使使用者

# 操作本設備的授權無效。

新版安裝指南

本裝置符合 FCC 第 15 部分和 ICES-003 規則的規定。操作受到下列兩個條件所 限制:(1) 這台裝置不可產生有害的干擾;以及 (2) 這台裝置必須接受任何接收到 的干擾,包括可能導致操作不理想的干擾。

Cet appareil numérique de la classe B est conforme á la norme NMB-003 du Canada. 內容隨時更改,不另行通知。您可從 **support.dell.com/manuals** 下載多國語言的最

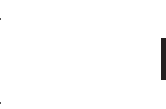

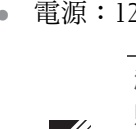

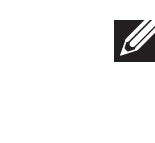

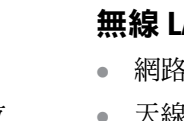

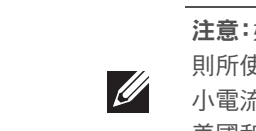

<span id="page-1-0"></span>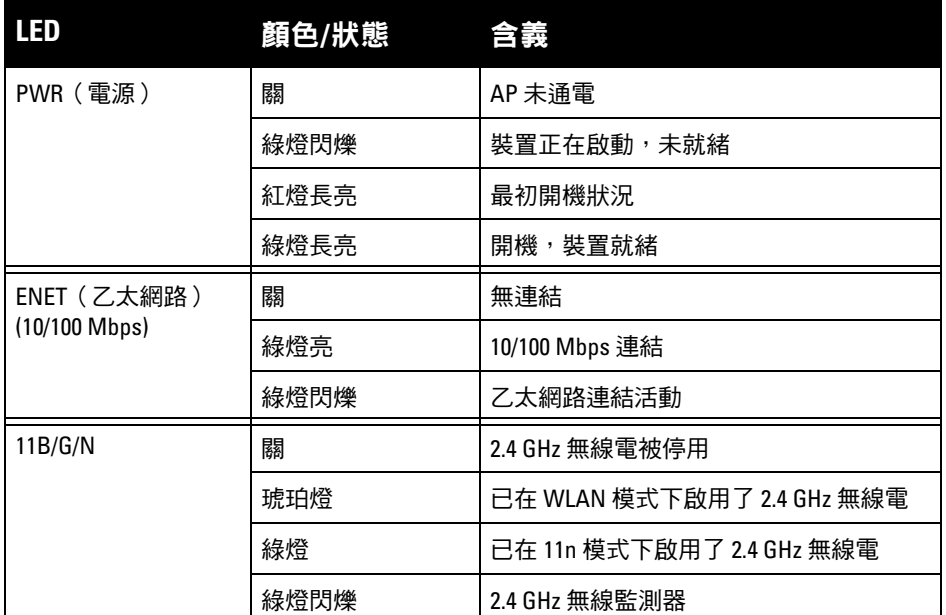

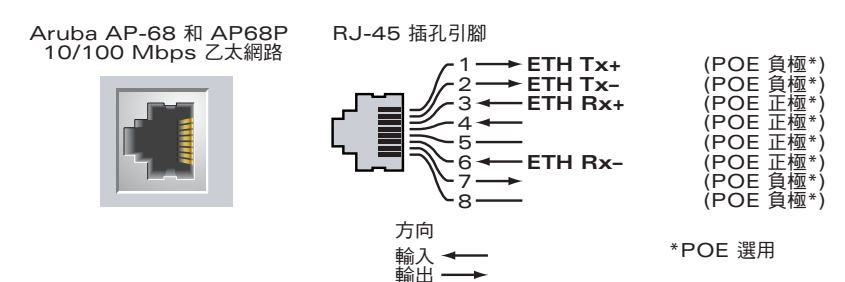

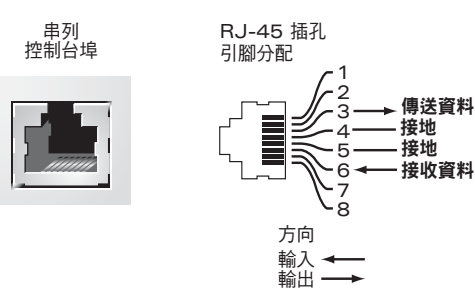

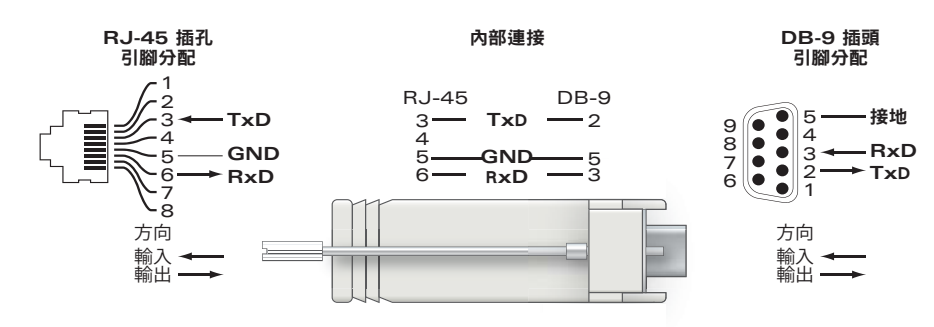